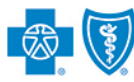

**BlueCross BlueShield** of Montana

**Availity® User Guide for PEAQSM**

*Access PEAQ Reports via Availity Provider Portal* 

*September 2023*

The Physician Efficiency, Appropriateness, and Quality<sup>SM</sup> (PEAQ) Program evaluates physician performance in a transparent and multi-dimensional way. A goal of PEAQ is to work with the physician community to maximize physician efficiency, appropriateness, and quality of care. As part of this goal, Blue Cross and Blue Shield of Montana (BCBSMT) is releasing reporting to the physician community to provide information on their PEAQ performance and actionable opportunities to improve.

PEAQ Reports are accessible to existing Availity administrators and users assigned the **HCSC Reporting** role in Availity. If you are not yet registered with [Availity](http://www.availity.com/), go to Availity  $\vec{v}$  and complete the online guided registration process at no charge.

To learn more about the PEAQ Program and the measurement process, refer to the detailed methodology document on the [PEAQ section](https://www.bcbsmt.com/provider/education-and-reference/education/tools/peaq) of our [BCBSMT Provider website.](http://www.bcbsmt.com/provider)

### **1) Getting Started**

- ▶ Go to [Availity](http://www.availity.com/)
- **B** Select **Availity Portal Login**
- Enter User ID and Password
- ▶ Select **Log in**

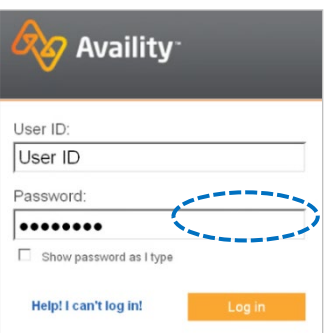

*Note: Only registered Availity users can access PEAQ reports.* 

## **2) Access Reporting On-Demand**

- **Select Payer Spaces** from the navigation menu
- Select **Blue Cross and Blue Shield of Montana**

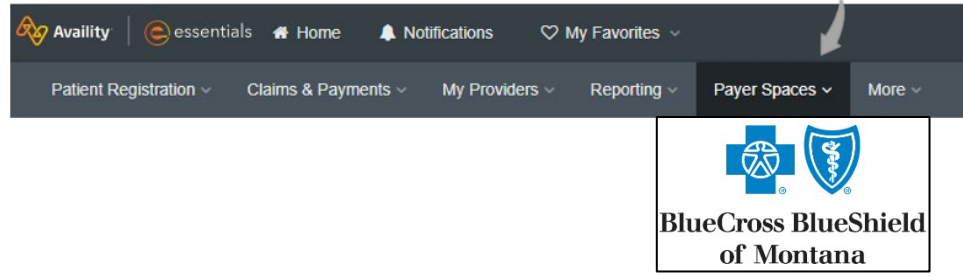

Blue Cross and Blue Shield of Montana, a Division of Health Care Service Corporation, a Mutual Legal Reserve Company, an Independent Licensee of the Blue Cross and Blue Shield Association

Blue Cross®, Blue Shield® and the Cross and Shield Symbols are registered service marks of the Blue Cross and Blue Shield Association, an association of independent Blue Cross and Blue Shield Plans.

# **3)** Access Reporting On-Demand *(continued)*

#### Þ In the BCBSMT-branded Payer Spaces section, select **PEAQ Report** on the **Applications** tab

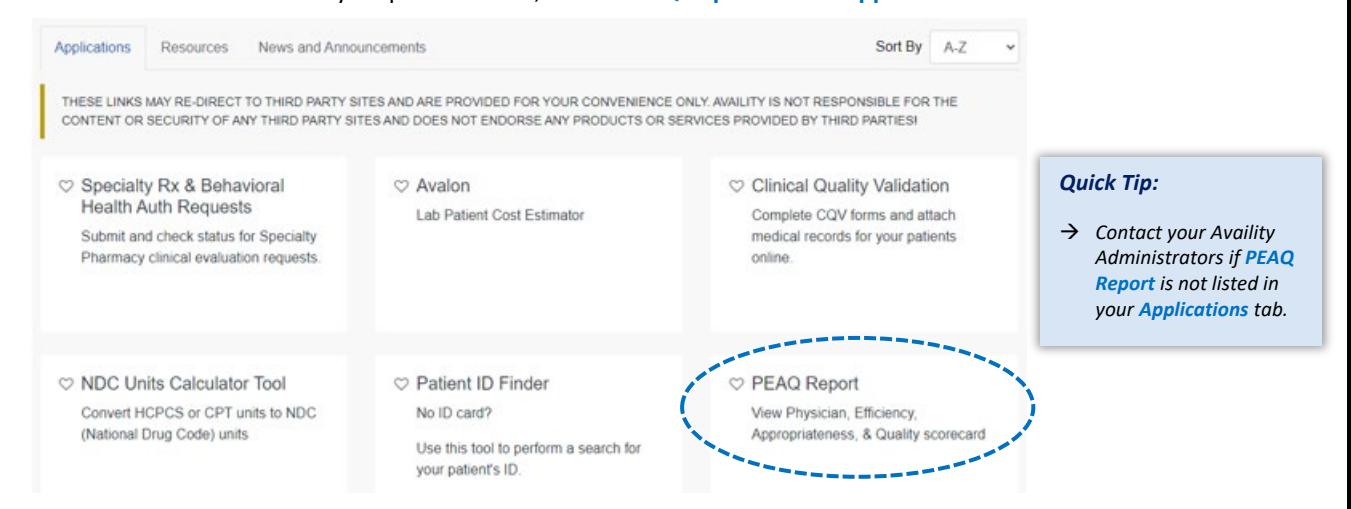

## **4) Generating your PEAQ Reports**

Select the type of request and complete the required fields to obtain results. (*Note*: Batch downloads are temporarily unavailable.)

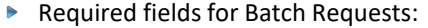

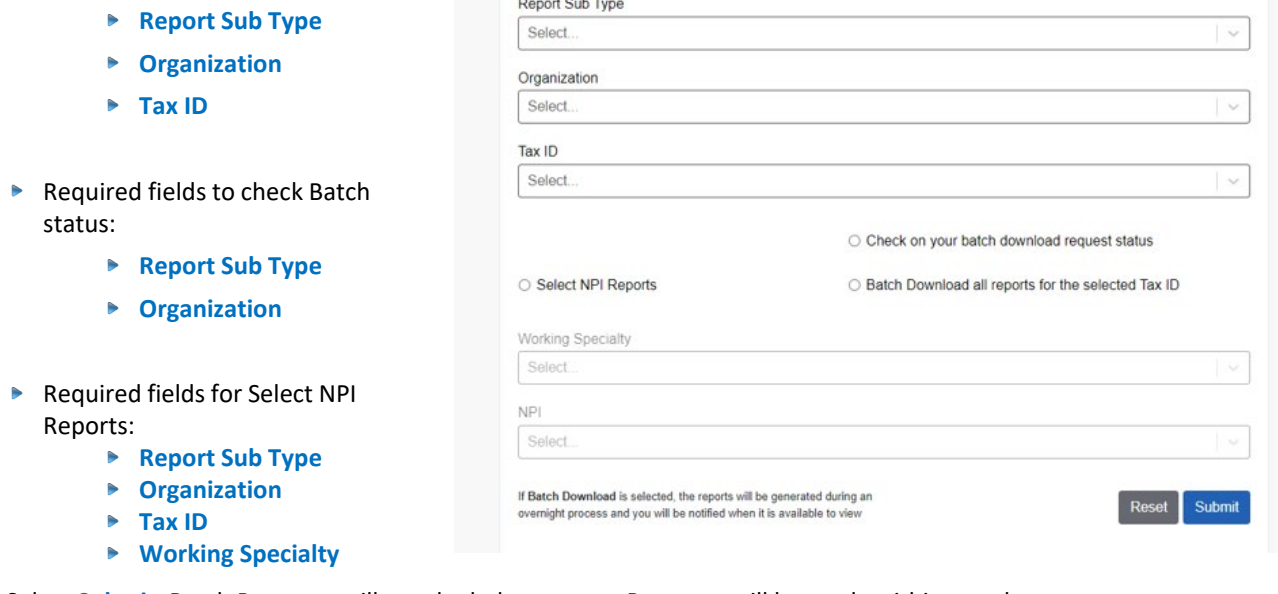

Select **Submit**. Batch Requests will see the below screen. Requests will be ready within one day.

## **Batch Download Request Status**

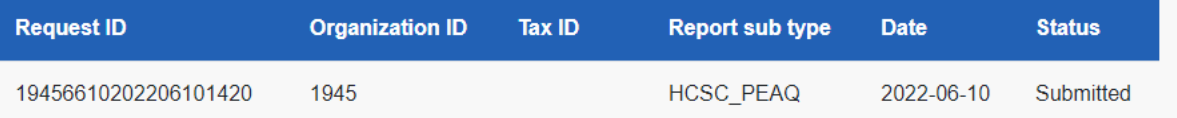

# **1. Reviewing Results CONSOCION RECORD RECORD RECORD RECORD RECORD RECORD RECORD RECORD RECORD RECORD RECORD RECORD RECORD RECORD RECORD RECORD RECORD RECORD RECORD RECORD RECORD RECORD RECORD RECORD RECORD RECORD RECORD**

#### **Batch Requests**

Þ When Batch Requests are ready to view, users will see a Notification.

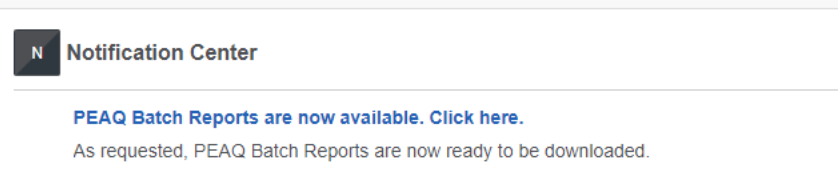

Batch status will show as "Click to download."

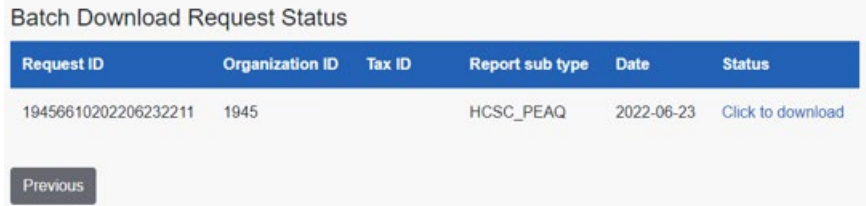

▶ Click on "Click to Download." This will download the report in a ZIP format. Unzip the file to view.

#### **Select NPI Requests**

After clicking **Submit**, a list of included providers will show.

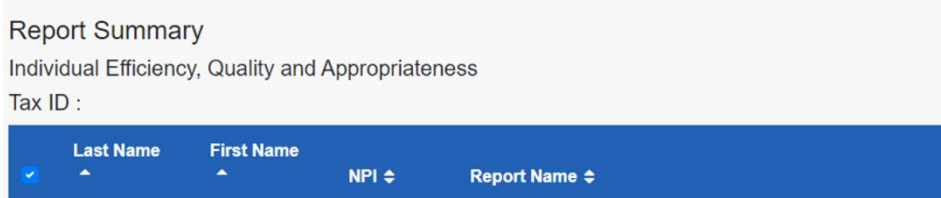

- Click a **Report Name** to view that report by itself. Þ
- Or select providers with the checkboxes to download multiple reports. This will download the reports in a ZIP × format. Unzip the file to view.
- As a reminder, to learn more about the PEAQ Program and the measurement process, refer to the detailed methodology document on the [PEAQ section](https://www.bcbsmt.com/provider/education-and-reference/education/tools/peaq) of our [BCBSMT Provider website](http://www.bcbsmt.com/provider).

**Have general questions about the PEAQ Program?** Email [PEAQ Analytics](mailto:peaq_analytics@bcbsmt.com).

**Have questions about the PEAQ Reports?** Email [PEAQ Inquiries.](mailto:PEAQ_Inquiries@bcbsmt.com)

#### **Need additional education on Availity?** Email the [Provider Education Consultants](mailto:PECS@bcbsmt.com).

Availity is a trademark of Availity, LLC, a separate company that operates a health information network to provide electronic information exchange services to medical professionals. Availity provides administrative services to BCBSMT. BCBSMT makes no endorsement, representations or warranties regarding any products or services provided by independent third-party vendors such as Availity. If you have any questions about the products or services provided by such vendors, you should contact the vendor(s) directly.

You are leaving this website/app ("site"). This new site may be offered by a vendor or an independent third party. The site may also contain non-Medicare related information. In addition, some sites may require you to agree to their terms of use and privacy policy.